Acesse o Sistema SIPAC: <https://sipac.uffs.edu.br/sipac/>

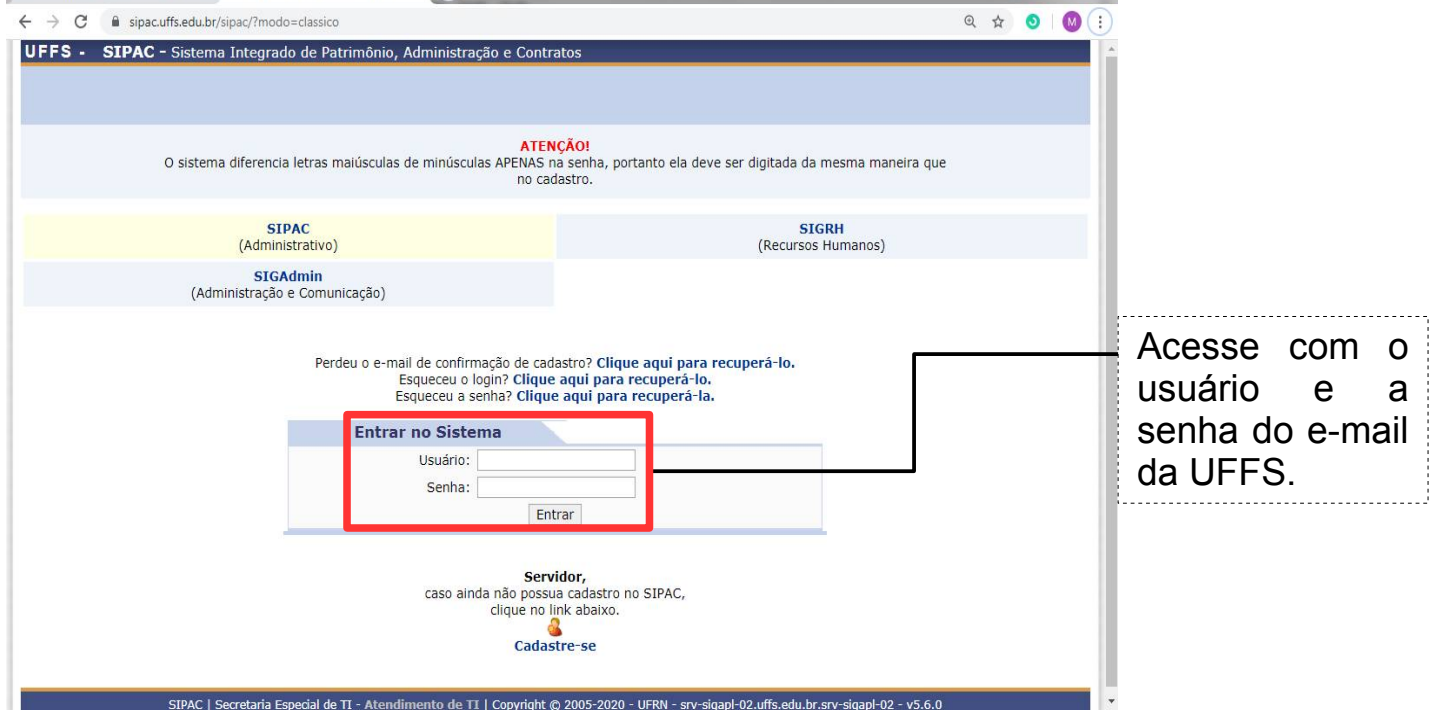

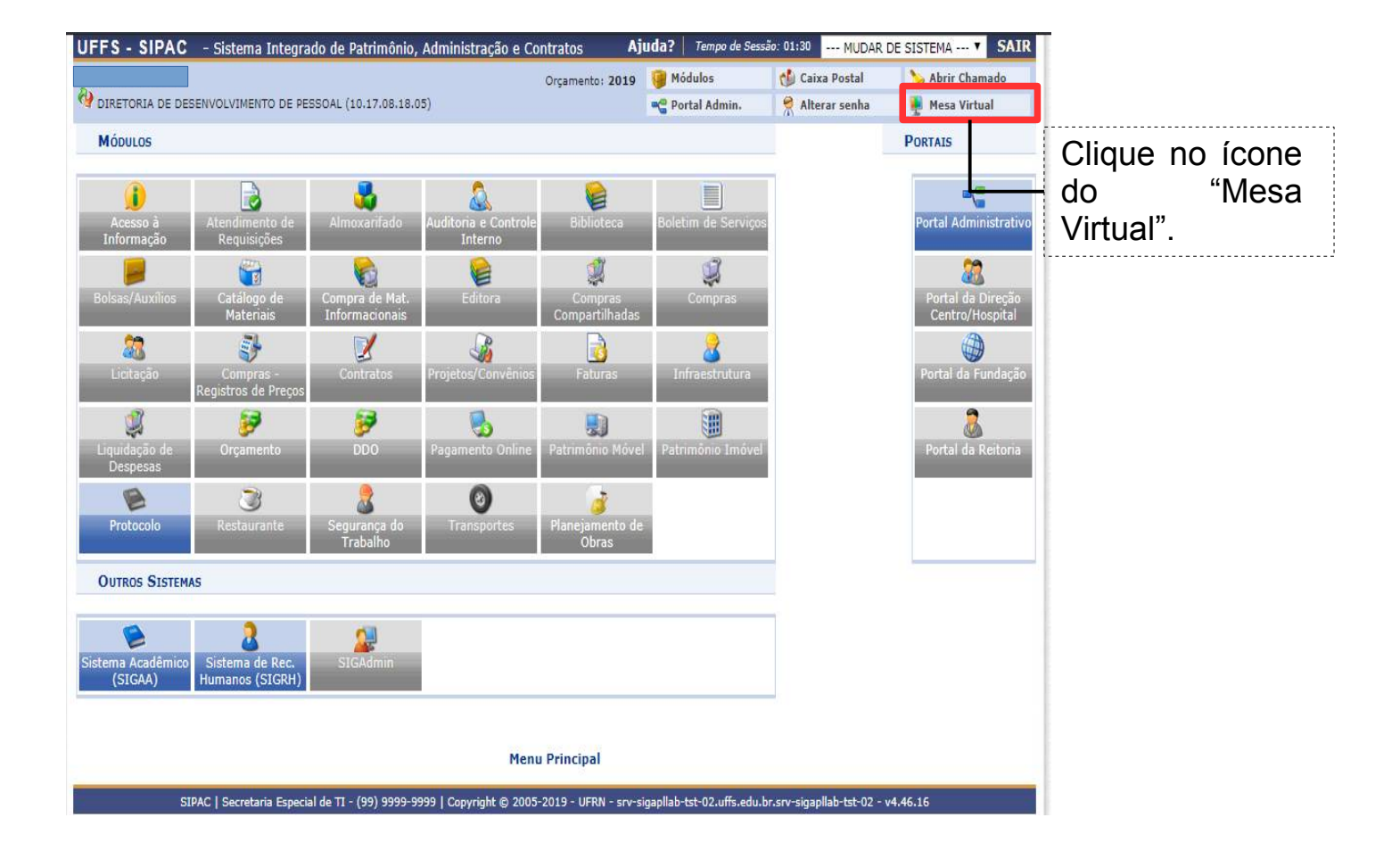

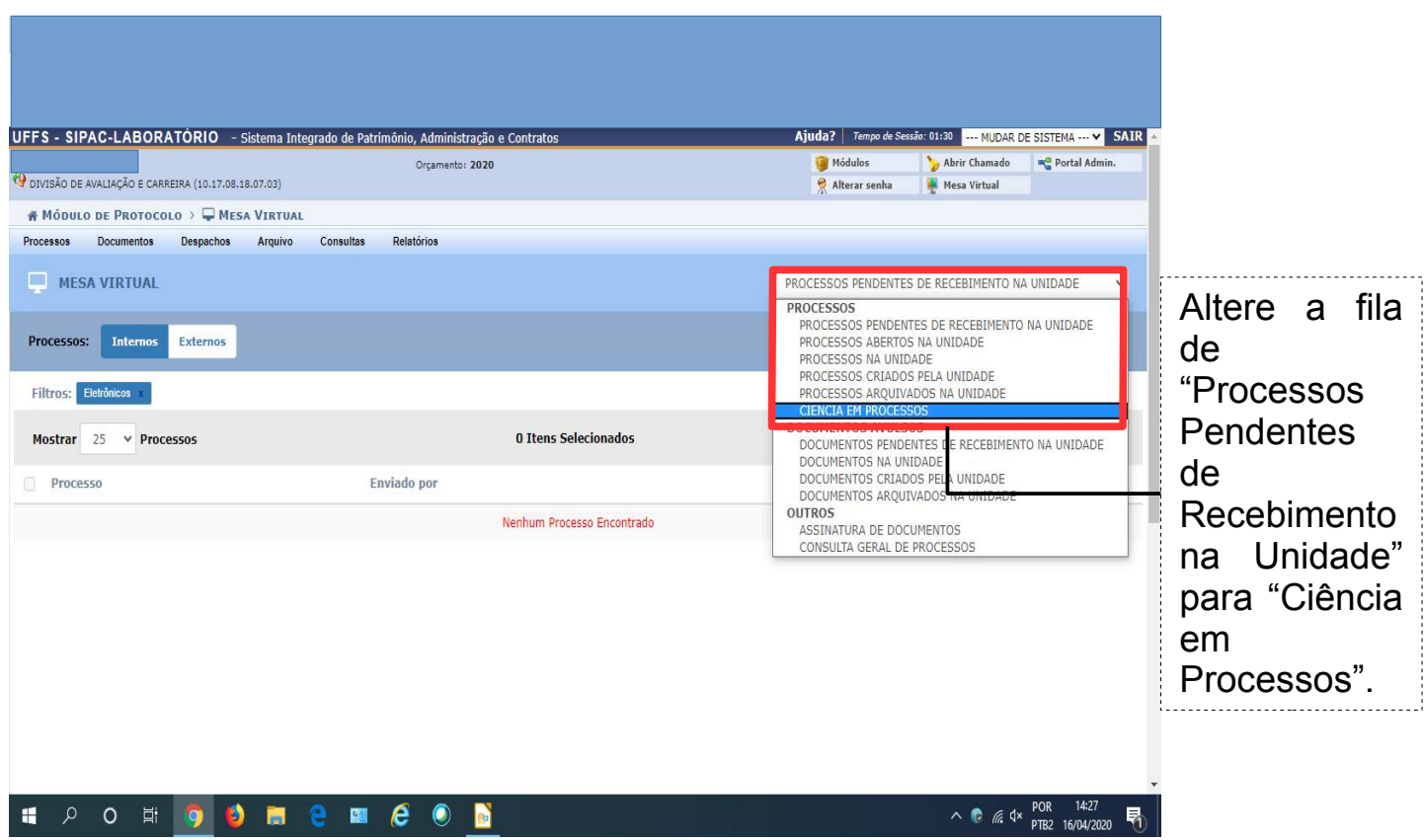

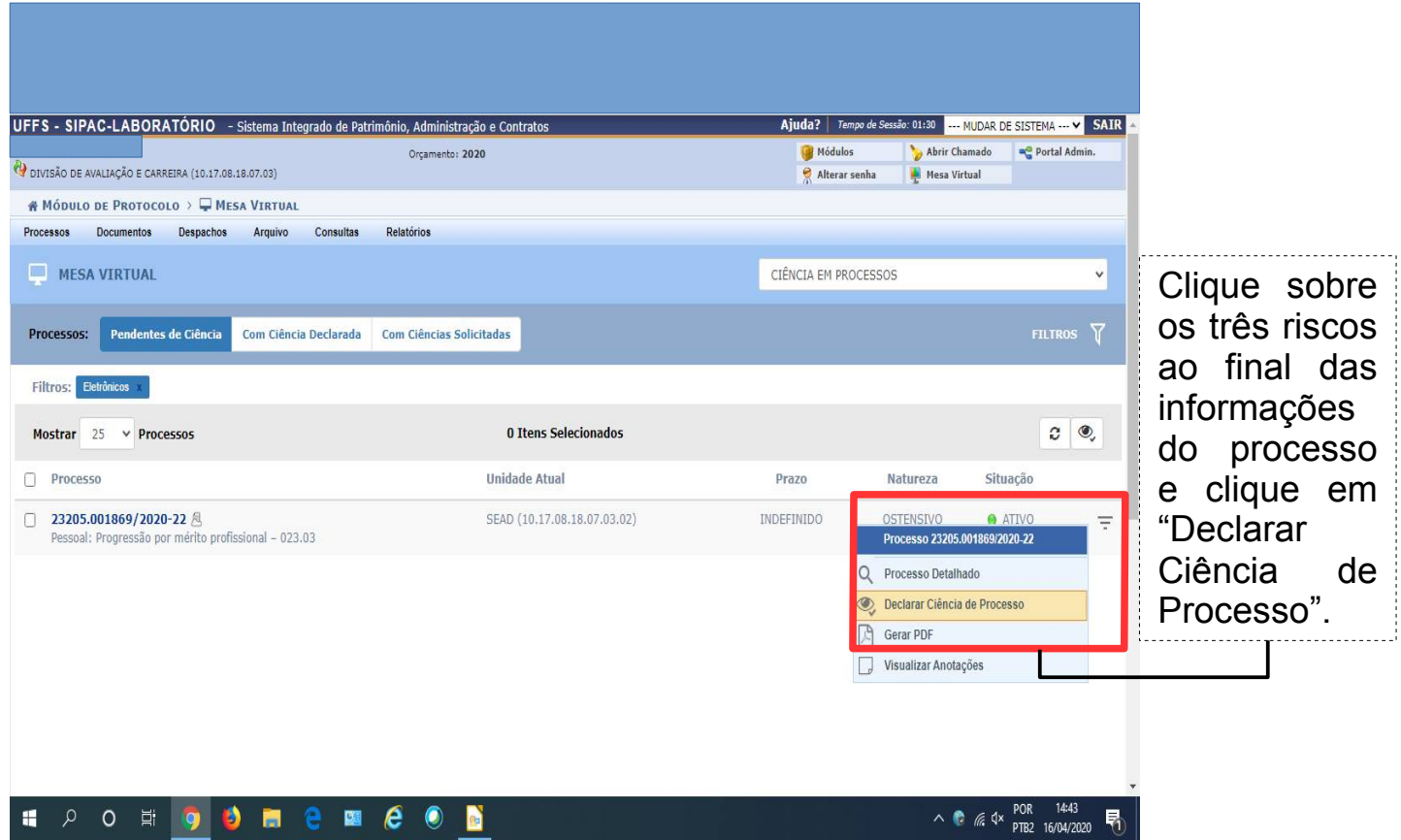

**OBS:** Caso queira consultar o processo antes de Declarar Ciência, basta clicar sobre o número do processo ou então na opção "Gerar PDF", que também aparecerá quando você clicar nos três riscos ao final das informações do processo, conforme figura acima.